# 1 Objectif

#### **Vérification des macros complémentaires « tanagra.xla » et « sipina.xla » pour Excel 2016.**

Les macros complémentaires (« add-in » en anglais) « **tanagra.xla** » et « **sipina.xla** » participent grandement à la diffusion des logiciels Tanagra et Sipina. Il s'agit d'intégrer des menus dédiés au data mining dans Excel, ils mettent en place une passerelle simple entre le tableur et les outils spécialisés.

L'affaire est d'importance. En effet, Excel est un outil très populaire auprès des *data scientists* (4ème position dans le [sondage KdNuggets de mai 2016,](http://www.kdnuggets.com/2016/06/r-python-top-analytics-data-mining-data-science-software.html) toujours dans les meilleures places depuis bon nombre d'années) mais, nativement, les fonctions statistiques sont peu puissantes, les techniques de machine learning sont inexistantes. Il faut l'utiliser conjointement avec des primitives de data mining qui s'installent sous forme de macro-complémentaires (add-in). Plusieurs éditeurs ont investi ce créneau, et non des moindres, par exemple Microsoft avec [SQL Server Data Mining Add-Ins,](http://tutoriels-data-mining.blogspot.fr/2014/07/sql-server-data-mining-add-ins.html) ou encore SAS ave[c SAS Add-in for Microsoft Office.](http://tutoriels-data-mining.blogspot.fr/2012/04/sas-add-in-43-pour-excel.html)

J'avais développé et testé les dernières versions des macros complémentaires pour Excel 2007 et 2010. Ayant pu accéder récemment à **Excel 2016**, vous pensez bien que j'ai tout de suite vérifié le dispositif. La conclusion est que le système fonctionne sans anicroche.

## 2 Excel 2016

La version d'Excel utilisée fait partie de la distribution Microsoft Office 365 Desktop obtenue via la licence enseignante de l'[Université Lyon 2](http://www.univ-lyon2.fr/) à laquelle j'appartiens.

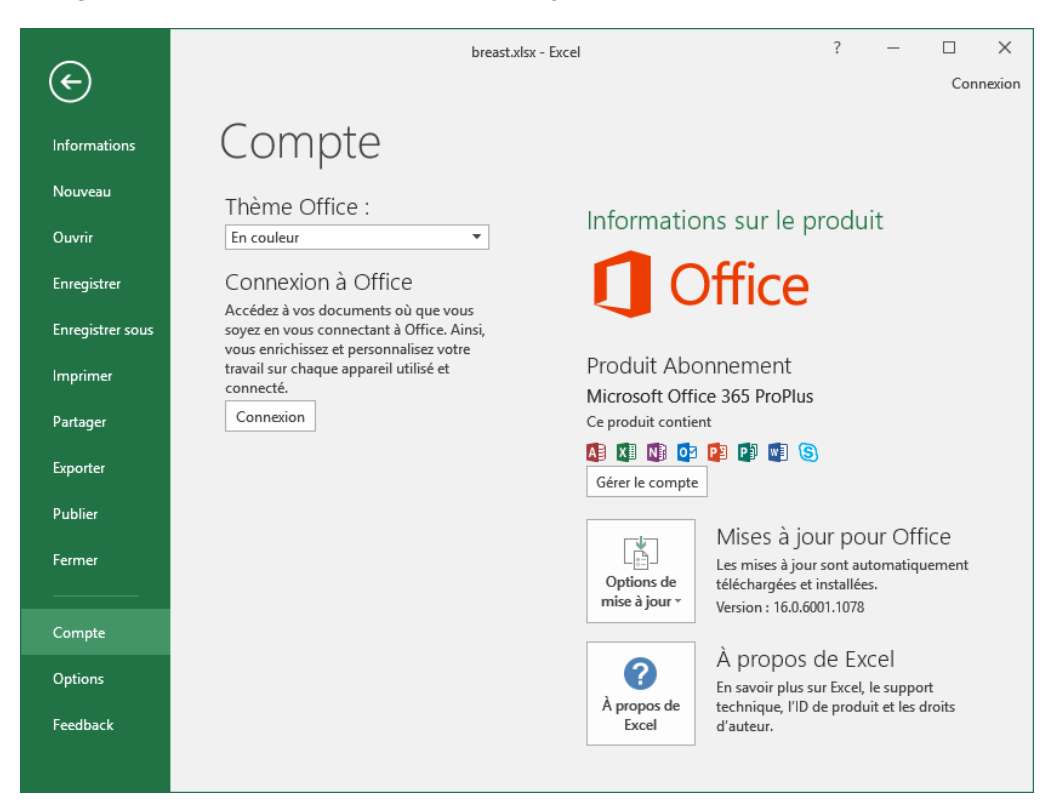

Il s'agit bien d'**Excel 2016**, version 32 bits.

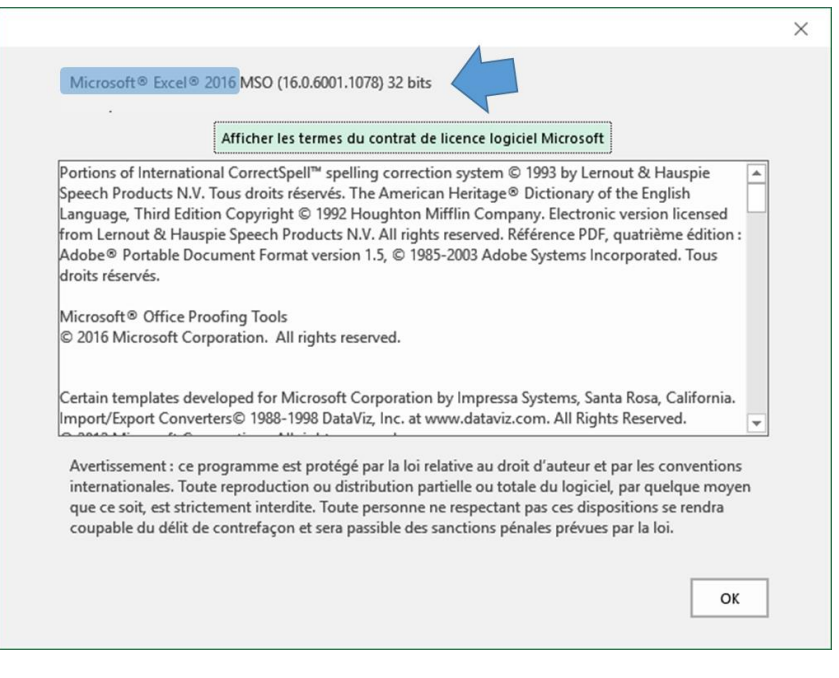

## 3 Add-ins Tanagra et Sipina sous Excel 2016

Le préalable indispensable est que Tanagra et Sipina doivent être installés avec leurs setup respectifs. Ils sont téléchargeables sur les sites des logiciels [\(Tanagra,](http://eric.univ-lyon2.fr/~ricco/tanagra/) [Sipina\)](http://eric.univ-lyon2.fr/~ricco/sipina.html). L'installation des add-ins ne diffère guère de ce que nous avons pu voir dans les tutoriels pour Excel 2007 et 2010 :

- « L'[add-in Tanagra pour Excel 2007 et 2010](http://tutoriels-data-mining.blogspot.fr/2010/08/ladd-in-tanagra-pour-excel-2007-et-2010.html) », août 2010.
- « L'[add-in Sipina pour Excel 2007 et 2010](http://tutoriels-data-mining.blogspot.fr/2014/08/ladd-in-sipina-pour-excel-2007-et-2010.html) », août 2014.

La boîte de dialogue d'installation des macro-complémentaires sous Excel est accessible via le menu FICHIER / OPTIONS.

Après implantation, les menus adéquats apparaissent dans l'onglet **COMPLEMENTS**.

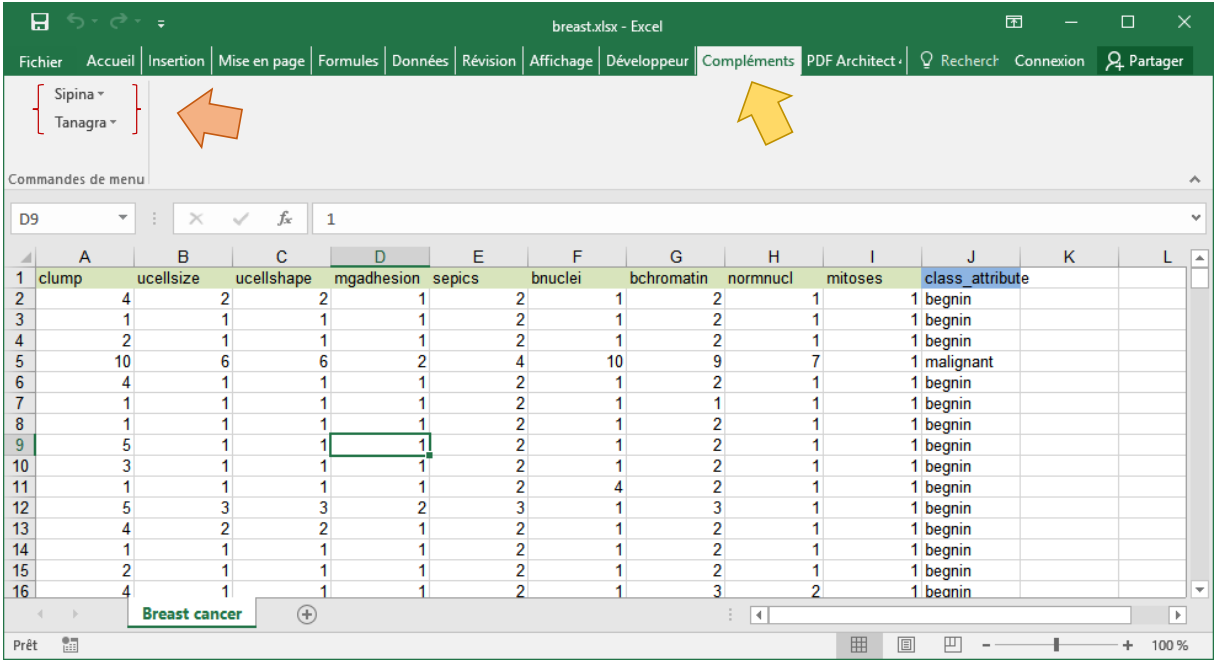

La procédure est la même (par rapport aux versions précédentes d'Excel) pour lancer les outils de Data Mining. Il faut sélectionner les données, puis actionner le menu approprié, **TANAGRA / EXECUTE TANAGRA** ou **SIPINA / EXECUTE SIPINA** selon le logiciel que l'on souhaite démarrer.

#### 4 Conclusion

Les macros complémentaires « tanagra.xla » et « sipina.xla », écrites à l'origine pour Office 2000, restent donc opérationnelle sous Excel 2016. Je souhaitais m'en assurer.